# **How to Access Databases through CARSI (IEEE)**

#### **Access Method 1:**

Click [here.](https://zjuam.zju.edu.cn/cas/login?service=https%3A%2F%2Fidp.zju.edu.cn%2Fidp%2FAuthn%2FExtCas%3Fconversation%3De1s1&entityId=https%3A%2F%2Fieeexplore.ieee.org%2Fshibboleth-sp) Login with your INTL ID to access the database.

#### **Access Method 2:**

Use any web browser to access the URL "<https://ieeexplore.ieee.org/>".

1、Click "Institutional Sign In" on the upper of the page. As the web being shown below, click "Shibboleth".

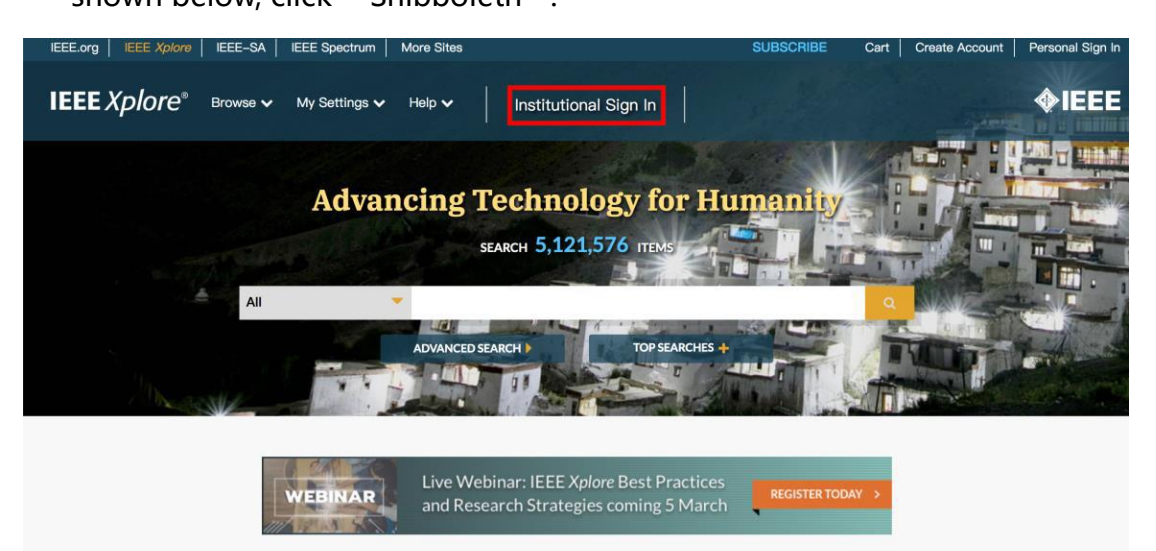

**Featured Articles** 

### INTERNATIONAL CAMPUS ZHEJIANG UNIVERSITY

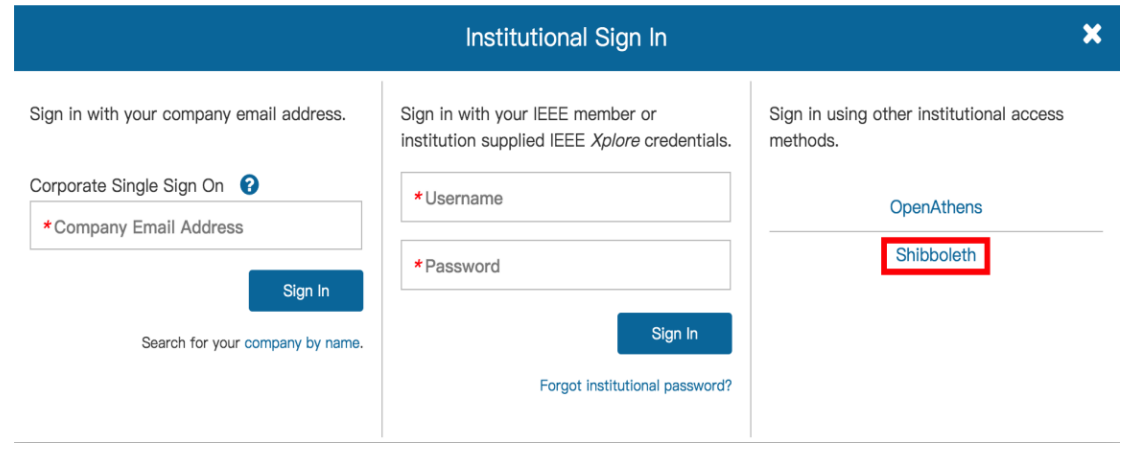

## 2、Search for "Zhejiang University".

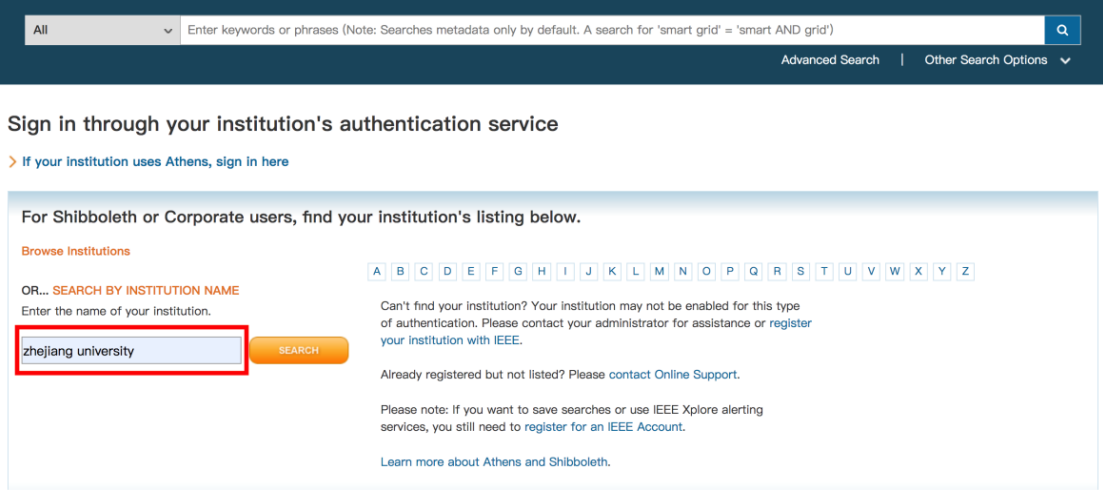

## 3、Click "Zhejiang University".

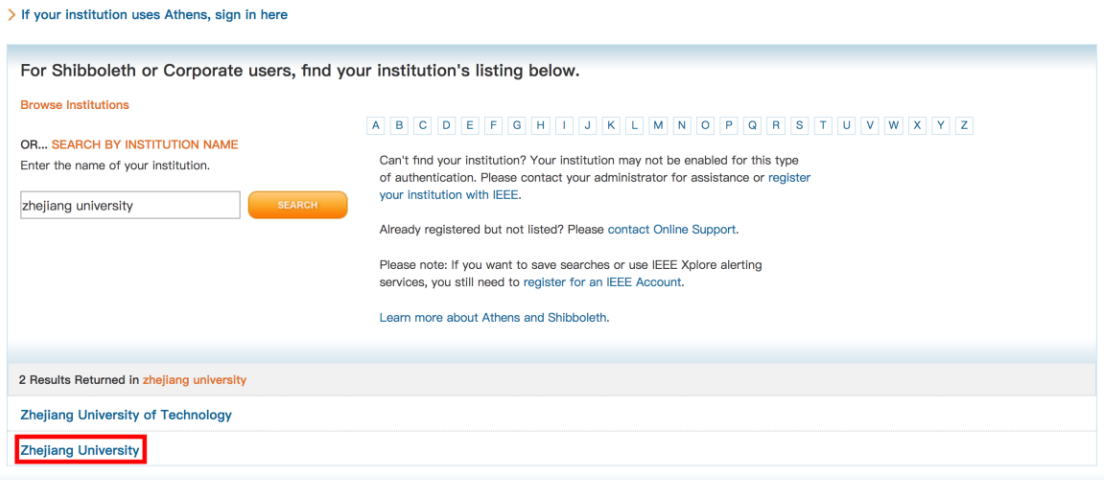

#### INTERNATIONAL CAMPUS ZHEJIANG UNIVERSITY

、Login with your INTL ID to access the database.

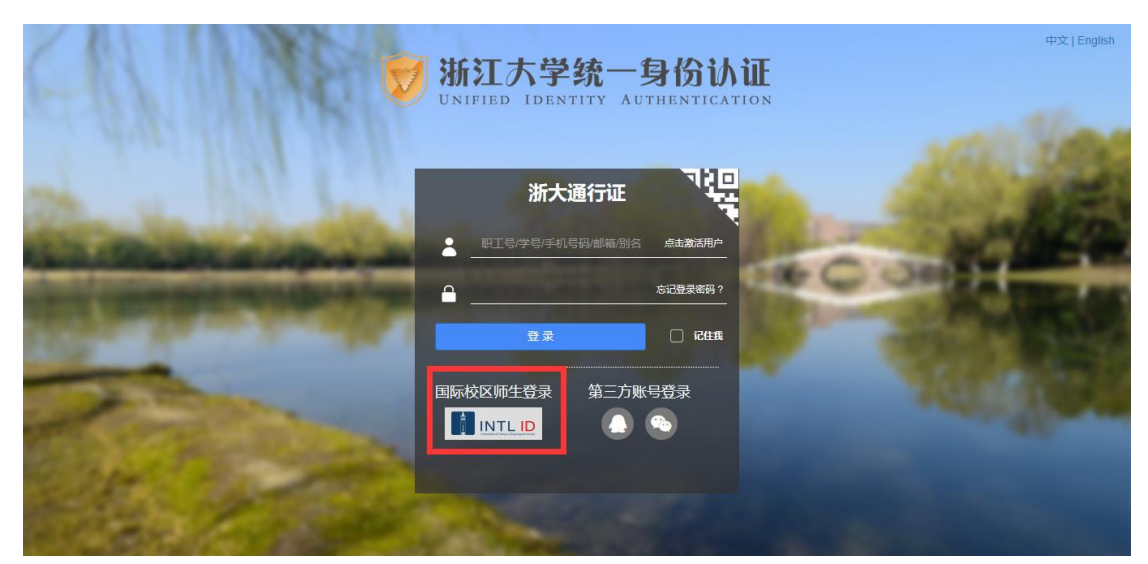

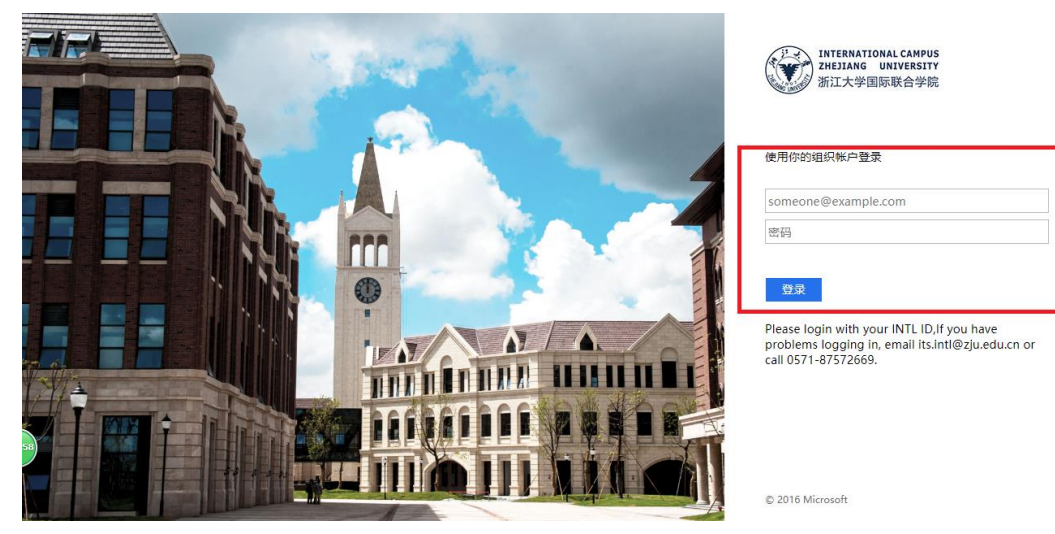

、Enter IEEE.

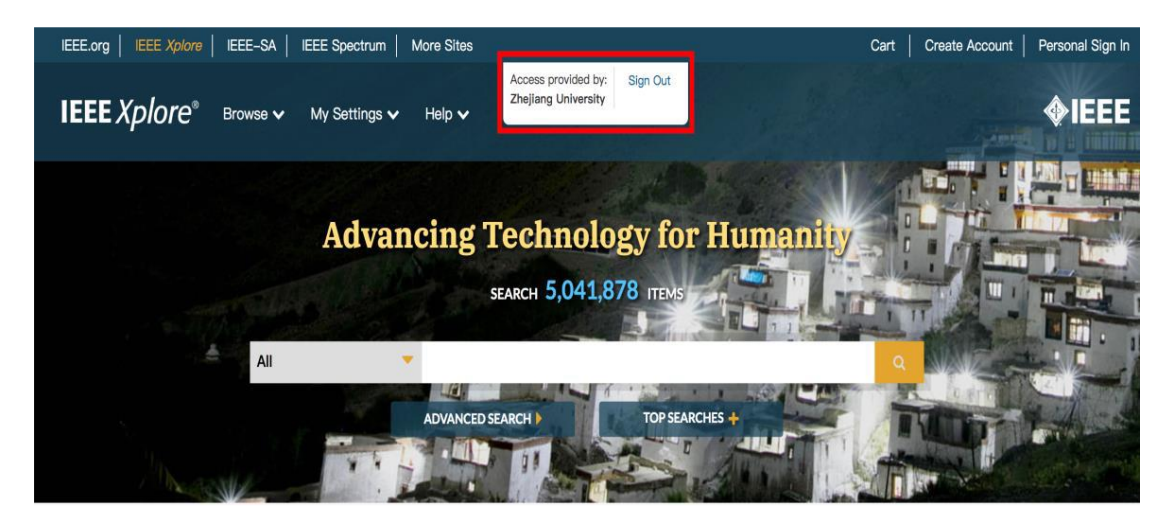

INTERNATIONAL CAMPUS ZHEJIANG UNIVERSITY

 $\mathbb{I}$